# **WebSphere**® Portal Server

**Verze 6.1**

# **Stručná úvodní příručka**

**Úvodní příručka vás provede typickou instalací serveru WebSphere Portal Server.**

**Národní jazyková verze:** Chcete-li získat Stručnou úvodní příručku v jiných jazycích, otevřete si soubory PDF na disku CD Stručný úvod nebo na adrese [http://www.ibm.com/support/docview.wss?rs=688&uid=swg27012019.](http://www.ibm.com/support/docview.wss?rs=688&uid=swg27012019)

-

RĒ.

### **Přehled produktu**

IBM WebSphere® Portal Server poskytuje kompletní sadu portálových služeb nezbytných k zajištění výchozího bodu pro přizpůsobení interakce mezi aplikacemi, obsahem, obchodními procesy a lidmi tak, aby byl výsledný dojem působil jednotně.

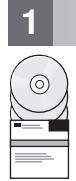

## **1 Krok 1: Přístup k softwaru a dokumentaci**

Software s produktem lze získat z disku CD nebo e-obrazu, obojí lze získat prostřednictvím programu Passport Advantage. Při stahování produktu v rámci programu Passport Advantage, postupujte podle pokynů uvedených v dokumentaci stahování na adrese: <http://www.ibm.com/support/docview.wss?rs=688&uid=swg24018765> Tento produkt je nabízen jako samostatný produkt s nabídkou více licenčních možností. Prohlédněte si licenční smlouvu International Program License Agreement, kde naleznete seznam voleb licencování a příslušná oprávnění.

Vámi zakoupená nabídka produktů obsahuje omezená oprávnění ke všem nebo k částem dále uvedených programů z kategorie Other IBM Programs:

IBM WebSphere Application Server Network Deployment, IBM DB2 Universal Database Enterprise Server Edition, IBM Tivoli Directory Server, IBM WebSphere Portlet Factory a IBM WebSphere Portlet Factory Designer.

Kompletní dokumentaci včetně pokynů k instalaci naleznete v Informačním centru portálu WebSphere Portal na adrese [http://publib.boulder.ibm.com/infocenter/wpdoc/v6r1m0/](http://www.ibm.com/developerworks/websphere/zones/portal/proddoc.html)

#### **2 Krok 2: Kontrola hardwarové a systémové konfigurace**

Projděte si dokument s podrobnými systémovými požadavky na adrese [http://www-1.ibm.com/support/](http://www.ibm.com/support/docview.wss?rs=688&uid=swg27007791) [docview.wss?rs=688&uid=swg27007791](http://www.ibm.com/support/docview.wss?rs=688&uid=swg27007791)

## **3 Krok 3: Kontrola základní architektury**

Následující diagram ukazuje základní architekturu serveru WebSphere Portal Server.

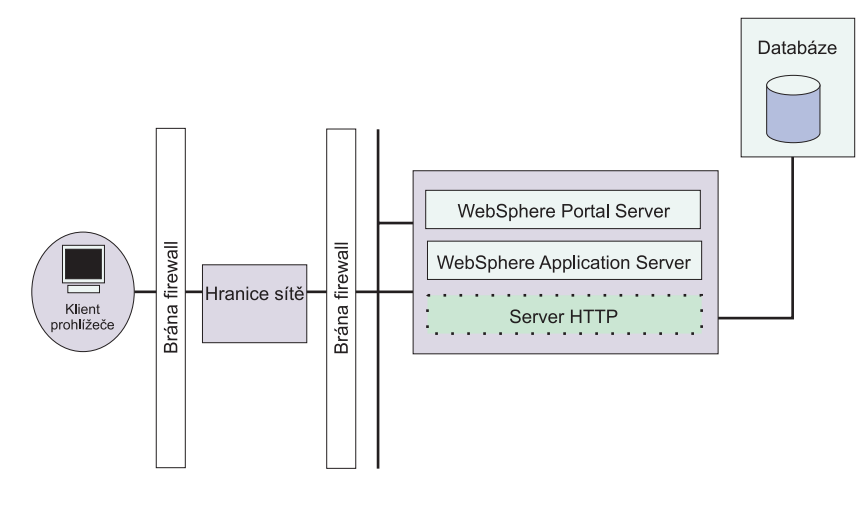

### **4 Krok 4: Instalace serveru WebSphere Portal Server**

Scénář rychlé instalace: Scénář rychlé instalace uvádí pokyny po krocích, které vám pomohou rychle nainstalovat základní pracovní instanci serveru WebSphere Portal Server.

1. Chcete-li spustit instalační program, vyberte jednu z následujících možností:

#### Buď:

Použijte příslušný instalační disk pro váš operační systém.

- v i5/OS: Spusťte install400.bat z kořenového adresáře instalačního disku v systému Windows nebo install.sh z kořenového adresáře instalačního disku v relaci QSH konzoly i5/OS.
- v Platforma UNIX: Vložte instalační disk a pak spusťte následující příkaz z kořenového adresáře příslušného disku CD: ./install.sh
- v Windows: Vložte instalační disk do jednotky CD-ROM a spusťte příkaz install.bat.

nebo

Přejděte na příslušný kód staženého produktu podle vašeho operačního systému.

- v i5/OS: Spusťte install400.bat z kořenového adresáře instalačního disku v systému Windows nebo install.sh z kořenového adresáře staženého produktu v relaci QSH konzoly i5/OS.
- v Platforma UNIX: Spusťte příkaz ./install.sh z kořenového adresář staženého produktu.
- v Windows: Spusťte příkaz install.bat z kořenového adresáře staženého produktu.
- 2. Postupujte podle pokynů na instalačních panelech.
- 3. Chcete-li ověřit, že je server WebSphere Portal Server spuštěn, otevřete následující adresu URL v prohlížeči: http://příklad.com:číslo\_portu/wps/portal, kde příklad.com je úplný kvalifikovaný název hostitele stroje, kde je spuštěn portál WebSphere Portal Server. Číslo\_portu je číslo portu zobrazené na panelu s potvrzením. Například http://www.ibm.com:10040/wps/portal.
- 4. V této chvíli doporučujeme nainstalovat veškeré opravy (manual fix) pro server WebSphere Application Server. Viz Podporovaný hardware a software, kde jsou uvedeny opravy (manual fix), které je nutno provést.

#### **Více informací**

**?** Další informace viz následující prostředky:

- v Zóna WebSphere Portal: [http://www.ibm.com/developerworks/websphere/zones/portal/](http://www.ibm.com/developerworks/websphere/zones/portal/proddoc.html)
- v IBM Accelerator: <http://www.ibm.com/software/lotus/portal/value/>
- v IBM Redbook: <http://www.redbooks.ibm.com/>
- v Podpora IBM: <http://www.ibm.com/software/genservers/portal/support/>

IBM WebSphere Portal Server verze 6.1 Licencované materiály - vlastnictví IBM. © Copyright IBM Corp. 2000, 2008. Všechna práva vyhrazena. U.S. Government Users Restricted Rights - Use, duplication or<br>disclosure restricted mohou být ochrannými známkami nebo servisními značkami jiných společností.

Číslo položky: CF1DSML

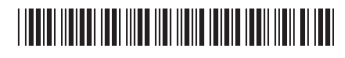